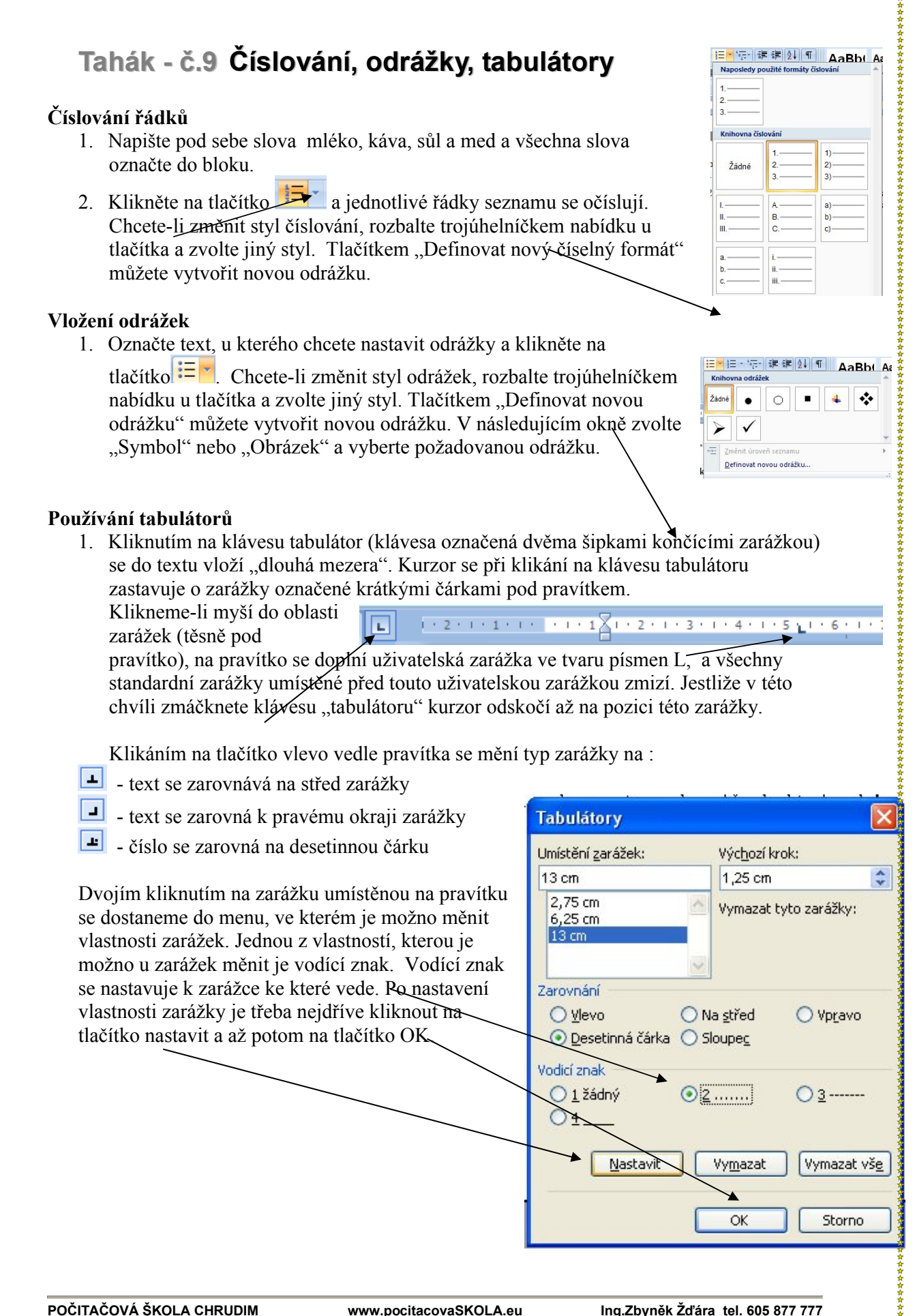

## **Odsazení textu od okraje stránky**

Pro odsazení textu používáme trojúhelníky umístěné na pravítku.

**Levým horním** trojúhelníkem nastavíme předsazení prvního řádku odstavce. **Levým spodním** trojúhelníkem nastavujeme ostatní řádky odstavce **Čtvercem** pod oběma trojúhelníky posouváme oba stoúhelníky zároveň. **Pravým spodním** trojúhelníkem posouváme pravý okraj odstavce.

## **Nastavení okraje stránky.**

Okraj stránky je vymezen modrými okraji pravítka. Posunutím rozhraní modré a bílé části pravítka nastavíme okraje papíru. Stejným způsobem nastavíme velikost záhlaví a zápatí na svislém pravítku.